## **Hinweise zur Excel-Abschussliste**

Die seit dem 01.04.2001 nach Anlage 4 zu Nr. 25.6 AB-NJagdG vorgeschriebene Abschussliste liegt nunmehr auch als Tabellenkalkulation (Microsoft-Excel 2010) vor.

Die Excel-Datei enthält ein Tabellenblatt mit der Seite 1 (Deckblatt) und weitere Tabellenblätter für die Seiten 2-4 der Abschussliste, in denen die Strecke erfasst wird.

Das Deckblatt kann am Bildschirm ausgefüllt und dann ausgedruckt werden. Alternativ kann die Seite auch blanko ausgedruckt und dann von Hand ausgefüllt werden.

Für Reh- und Schwarzwild ist auf vier Tabellenblättern Platz für 120 Eintragungen. Für Rotwild, Damwild und Muffelwild ist auf zwei Tabellenblättern Platz für 28 Eintragungen. Dieser Platz dürfte ausreichen, um die tatsächliche Strecke eines Revieres zu erfassen.

Nachstehend ein Beispiel für die Erfassung der Strecke (die komplette Tabelle finden Sie im Tabellenblatt "Muster" der Excel-Datei):

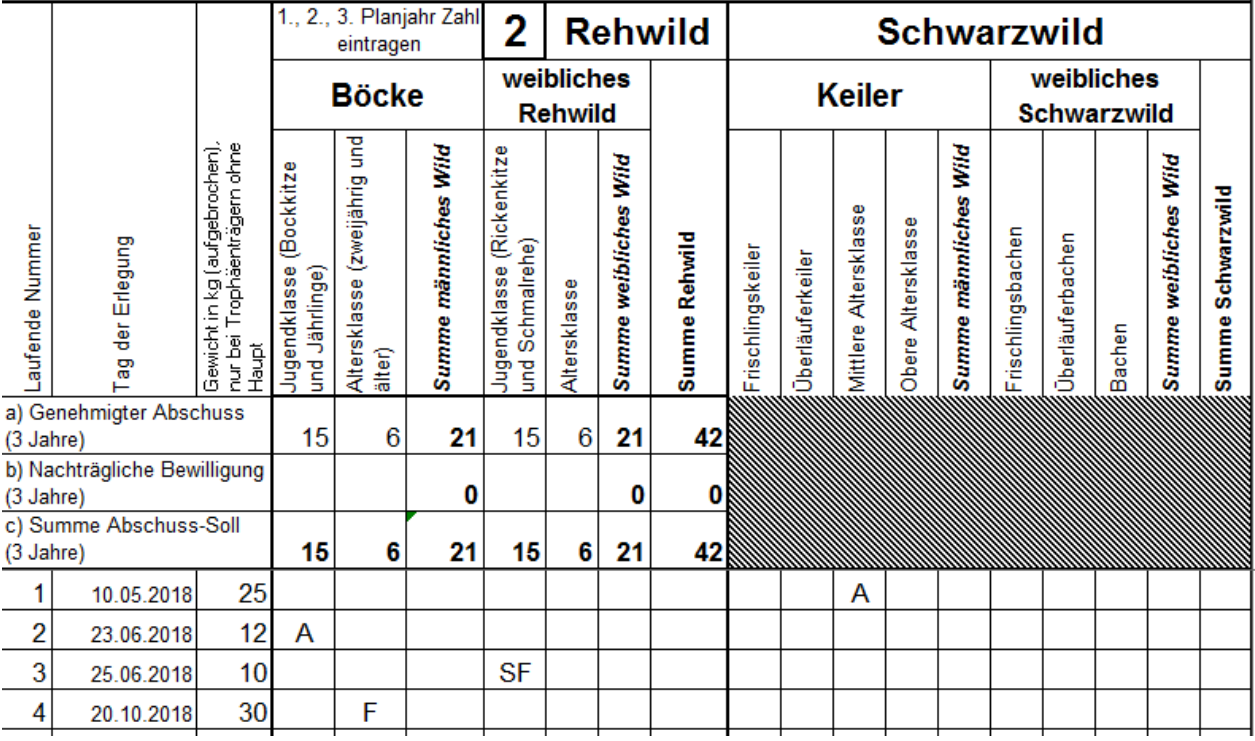

Jedes Stück Schalenwild ist entweder als

- Abschuss mit einem "**A**" oder als
- Fallwild durch Straßen- oder Schienenverkehr mit einem "**F**" oder als
- sonstiges Fallwild mit "SF"

einzutragen.

Die beiden Kennzeichen "A" und "F" sind von der Obersten Jagdbehörde vorgeschrieben. Die Eintragung des sonstigen Fallwildes mit "SF" wird empfohlen, weil bei der Summenbildung in der Abschussliste eine getrennte Ausweisung der beiden .Fallwildarten zwingend erforderlich ist. Außerdem ist dadurch eine richtige Aufrechnung mittels der vorliegenden Tabellenkalkulation gewährleistet, denn andere Buchstaben oder Zahlen oder Kombinationen aus beiden können von der vorgegebenen Formel nicht mitgezählt werden.

Für die Erfassung der Reh- und Schwarzwildstrecke sind vier Tabellenblätter vorhanden. Fangen Sie bitte auf dem ersten Tabellenblatt "ReheSchwarzwild1" an und füllen zunächst dieses Blatt vollständig bis zur lfd. Nr. 30 aus, bevor Sie dann den 31. Eintrag auf dem zweiten Tabellenblatt "ReheSchwarzwild2" beginnen. Die Eintragungen in den einzelnen Zellen werden automatisch aufaddiert und unten in den Summenzeilen ausgewiesen. Die Summen werden automatisch als Übertrag auf die folgenden Blätter übertragen und dann summiert. Für die Abschussliste im 2. oder 3. Planjahr innerhalb der dreijährigen Abschuss planung für Rehwild ist auf dem ersten Tabellenblatt "ReheSchwarzwild1" in Zeile 42 die Rehwildstrecke aus dem 1. Planjahr und in Zeile 43 die Rehwildstrecke aus dem 2. Planjahr einzutragen. Dadurch wird die Abschusserfüllung in % in der letzten Zeile der jeweiligen Tabellenblätter "ReheSchwarzwild1" bis "ReheSchwarzwild4" bezogen auf den zugrunde liegenden dreijährigen Abschussplan berechnet.

Für die Erfassung der Rot-, Dam- und Muffelwildstrecke sind 2 Tabellenblätter vorhanden. Fangen Sie bitte auf dem ersten Tabellenblatt "RotDamMuffelwild1" an und füllen zunächst dieses Blatt vollständig bis zur lfd. Nr. 14 aus, bevor Sie dann den 15. Eintrag auf dem zweiten Tabellenblatt "RotDamMuffelwild2" beginnen. Die Eintragungen in den einzelnen Zellen werden automatisch aufaddiert und unten in den Summenzeilen ausgewiesen. Die Summen werden automatisch als Übertrag auf das folgende Blatt übertragen und dann summiert.

Beim Haar-/Federwild wird empfohlen, die zwischenzeitlich neu hinzu kommenden Abschüsse bzw. Fallwildfunde zu der bestehenden Eintragung zu addieren und die gebildete Summe in die entsprechende Zelle der Tabelle einzutragen.

Die Arbeitsblätter sind im oberen Bereich fixiert. Dadurch bleibt dieser Bereich mit den Spaltenüberschriften und dem Abschusssoll fest stehen, während sich die unteren Zeilen nach oben verschieben lassen. So haben Sie immer im Blick, in welcher Spalte Sie die Eintragungen vornehmen wollen.

Die Arbeitsblätter sind geschützt worden. Dadurch sind nur die Felder für Eintragungen frei gegeben, in denen tatsächlich etwas eingetragen werden kann; ansonsten erfolgt eine Fehlermeldung.

Über die Menüpunkte Optionen>Erweitert und das Register "Erweiterte Optionen für die Arbeit mit Excel" sollten Sie im Abschnitt "Bearbeitungsoptionen" bei der Funktion "AutoVervollständigen für Zellwerte aktivieren" den Haken entfernen, da sonst bei Abschüssen in der Altersklasse anstelle eines "A" der Text "Altersklasse ...." vom Programm selbständig eingetragen wird.

Sinnvoll ist es, von der Datei mindestens eine Sicherungskopie auf Ihrer Festplatte zu speichern, um bei Bedarf darauf zurückgreifen zu können. Außerdem wird empfohlen, von Zeit zu Zeit die Abschussdaten auszudrucken, um sich auch so gegen eventuelle Datenverluste abzusichern.

Für Fragen oder Verbesserungsvorschläge steht Ihnen die Jagdbehörde gern zur Verfügung. Sollten Sie Fehler feststellen, wird um einen kurzen telefonischen Hinweis gebeten.

Da die Abschussliste von allen Jagdausübungsberechtigten eine Reviers unterschrieben werden muss, ist die Vorlage einer ausgedruckten Version bei der Jagdbehörde erforderlich.

Landkreis Hameln-Pyrmont Tel: 05151 / 903-3804 Team Ordnung – Jagdbehörde Fax: 05151 / 903-63804 31785 Hameln

Süntelstraße 9 Email: ordnung@hameln-pyrmont.de